# **IP WAN Emulator**

**PacketExpert 10GX (10G/1G)**

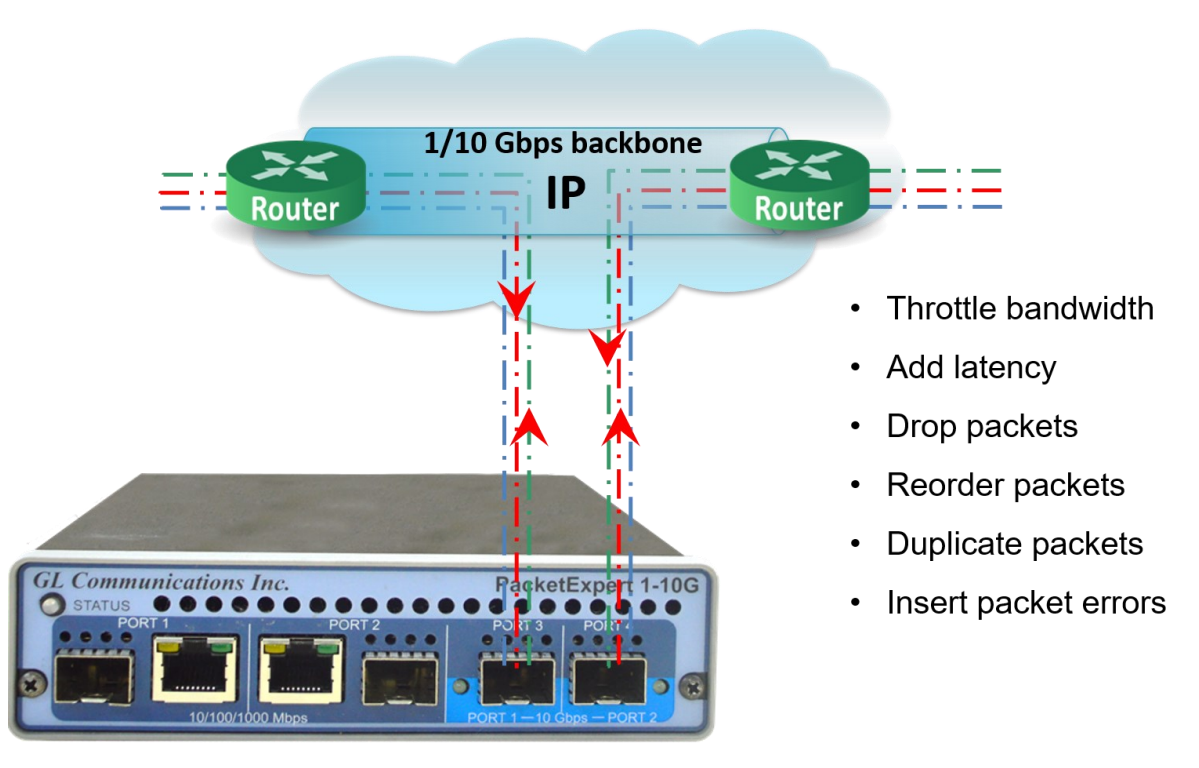

## **Overview**

GL's [IPNetSim](https://www.gl.com/wan-link-emulation-ipnetsim.html)<sup>™</sup> and [IPLinkSim](https://www.gl.com/wan-link-emulation-ipnetsim.html)<sup>™</sup> are optional applications available with in [PacketExpert](https://www.gl.com/ip-ethernet-testers-packetexpert-platforms.html)<sup>™</sup> 10GX platform with additional IPN507 licenses.

Each hardware unit includes two 10/1 Gbps Optical ports, and two 10/100/1000 Mbps Electrical/Optical capable ports. The 10/1 Gbps Optical ports can be down-shifted to support 1 Gbps Electrical ports, thus offering 4 Electrical / 4 Optical 1 Gbps ports for ethernet testing. The same two 10 Gbps ports can now be converted to 2.5 Gbps ports with appropriate SFP.

IPNetSim<sup>™</sup> application is supported on both 1G and 10G ports on PacketExpert<sup>™</sup> 10GX unit:

- Requires PXN100 + IPN507 licenses for 1 GigE
- Requires PXN101 + IPN507 licenses for 10 GigE

The emulator is connected to the two end points of a WAN link. It can be configured to act either as a transparent bidirectional Ethernet link or a simple Ethernet bridge between two end points. The links are emulated between Port 1 (P1) and Port 2 (P2). The application emulates an IP network of 10 Gbps full duplex link or a 10/100/1000 Mbps full duplex link.

In IPNetSim<sup>™</sup>, the incoming traffic can be classified into separate streams (up to 16 streams for 1 Gbps pipe and up to 4 streams for 10 Gbps pipe). These user defined streams can be modified to simulate network impairments like bandwidth control, delay, jitter, packet loss, packet duplication, dropped packets, packet corruption, error insertion, etc.

IPLinkSim<sup>™</sup> option supports a single stream 10 Gbps or a 10/100/1000 Mbps full duplex WAN IP Link emulation, where all the incoming traffic is streamed as a single link which can be modified to simulate network conditions.

PacketExpert<sup>™</sup> 10GX is also available in mTOP<sup>™</sup> [rack mount](https://www.gl.com/test-tools-in-rack-based-platforms.html) platforms. The PacketExpert<sup>™</sup> mTOP™ enclosure unit can be easily deployed and securely fixed to an equipment rack to provide extraordinary scalability to test switches, routers and end-to-end networks.

For more information, please visit [IP WAN Emulator](https://www.gl.com/wan-link-emulation-ipnetsim.html) webpage.

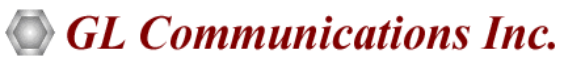

**818 West Diamond Avenue - Third Floor, Gaithersburg, MD 20878, U.S.A** (Web) [www.gl.com](https://www.gl.com) - (V) +1-301-670-4784 (F) +1-301-670-9187 - (E-Mail) [info@gl.com](https://www.gl.com/inforequestform.php)

## **Main Features**

#### **Network Interfaces**

- Supported on 1G Electrical/Optical ports and 10G optical only ports
- Supports 2.5 Gbps ports with appropriate SFP
- IPNetSim<sup>™</sup> and IPLinkSim<sup>™</sup> applications are supported on both Portable and Rackmount mTOP<sup>™</sup> PacketExpert<sup>™</sup> 10GX units

#### **WAN Emulation**

- IPNetSim<sup>™</sup> operates in multi-stream mode. Emulates unique bi-directional multi-streams (up to 16 streams on 1G ports and 4 streams on 10G ports)
- IPLinkSim<sup>™</sup> operates in a single stream mode and emulates only 1 bidirectional WAN Link per unit
- Various WAN parameters can be configured on each bidirectional streams separately and independently
- Acts as a transparent bi-directional link or a simple Ethernet Bridge for easy integration with any test setup
- Check the stability or performance of the network with various real world impairments such as Bandwidth throttling, Latency, Packet-Loss, Error Insertion, Reordering, and Duplication
- Supports both periodic and random impairments such as packet loss, packet reordering, packet duplication, and error insertion
- Burst Loss for Packet Loss to emulate real-world impairment conditions
- Manual Packet Drop, Reorder, Duplication and Error Insertion impairments at run-time
- Bandwidth control features to mimic slower WAN links like RS232/DSL/Modem/T1/E1/T3/E3 etc.
- Introduce bi-directional delay in milliseconds increments
- Scheduler to automate the stream impairment using pre-defined csv file

#### **Stream Definition in feature in IPNetSim**

- Traffic on each port can be classified into separate user defined streams (16 streams on 1G ports and 4 streams on 10G ports)
- **Packet** and **Raw** modes of stream configurations
- Streams can be defined based on various fields like Source/Destination MAC Address, VLAN Id, MPLS Label, Source/Destination IPv4 Address, Source/Destination UDP ports
- Stream definition feature flexibility to define mask at bit level, so that each bit can either be compared or ignored
- Up to 120 bytes wide stream definitions that covers almost entire packet header up to UDP
- User defined offset configuration to compare and identify the stream from anywhere within the frame (starting from MAC Destination Address field till the end of Payload)

#### **Statistics**

- Easily monitor the bandwidth performance using live throughput graphs for each stream
- Provides real-time statistics for unique multi-streams (16 bidirectional unique streams on 1G ports and 4 streams on 10G ports)
- Provides port level statistics like Total Frames/Bytes Received, Rx Frame Rate, Rx Data Rate, etc.

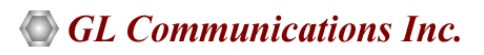

## **Software Specification**

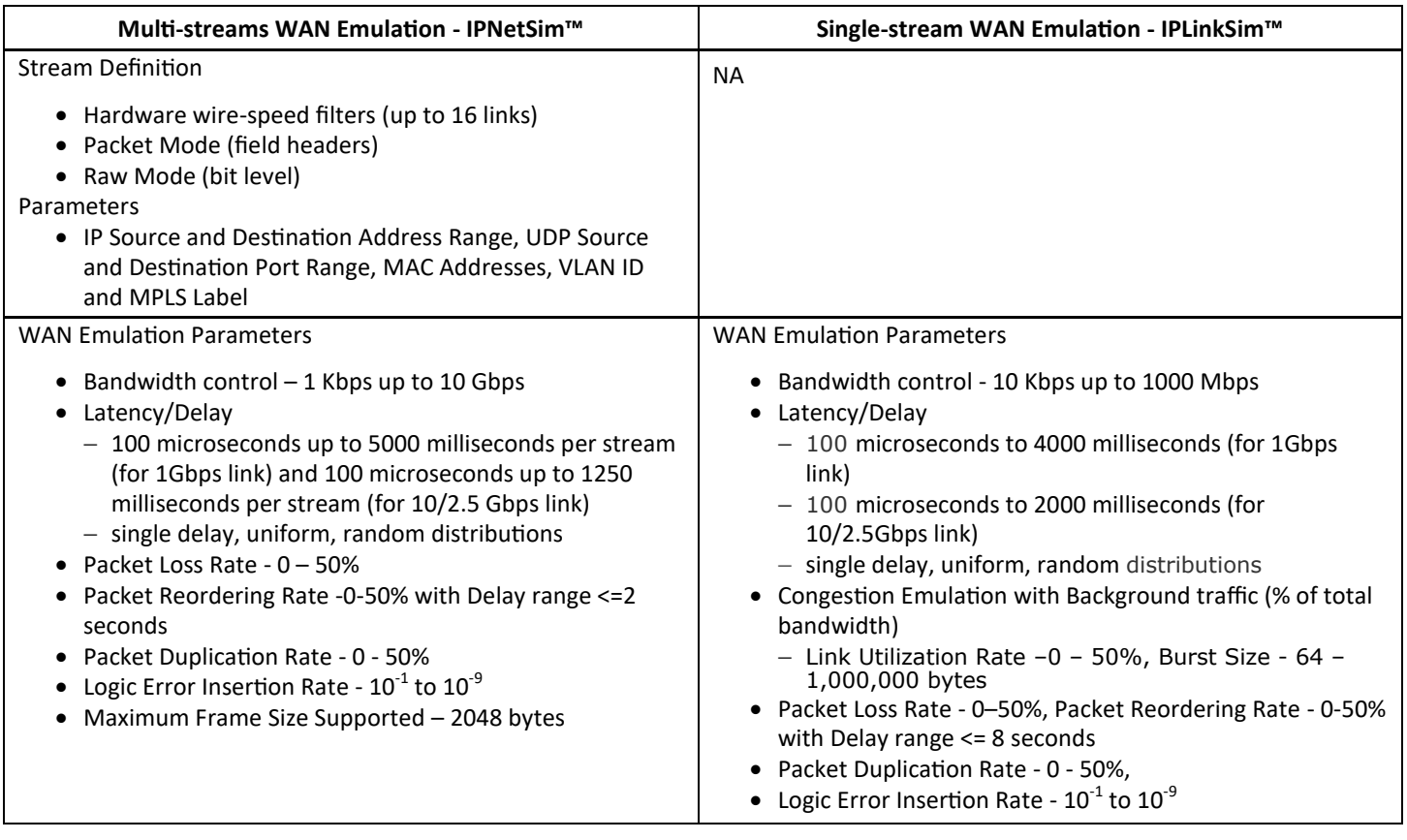

## **Working Principle**

PacketExpert<sup>™</sup> is connected to the two end points of a WAN link. It can be configured to act either as a transparent bidirectional Ethernet link or a simple Ethernet bridge between two end points. The links are emulated between Port 1 (P1) and Port 2 (P2). The bandwidth can be controlled to simulate various WAN link speeds (RS232/DSL/Modem/T1/E1/T3/E3 etc.).

P1 -> P2 is one link and in the reverse direction, i.e., P2 -> P1 forms the other link. By default, P1 and P2 work in pass-through mode, and pass all frames across to the other port. Frames arriving at P1 are carried over to P2 and frames arriving at P2 are carried over to P1.

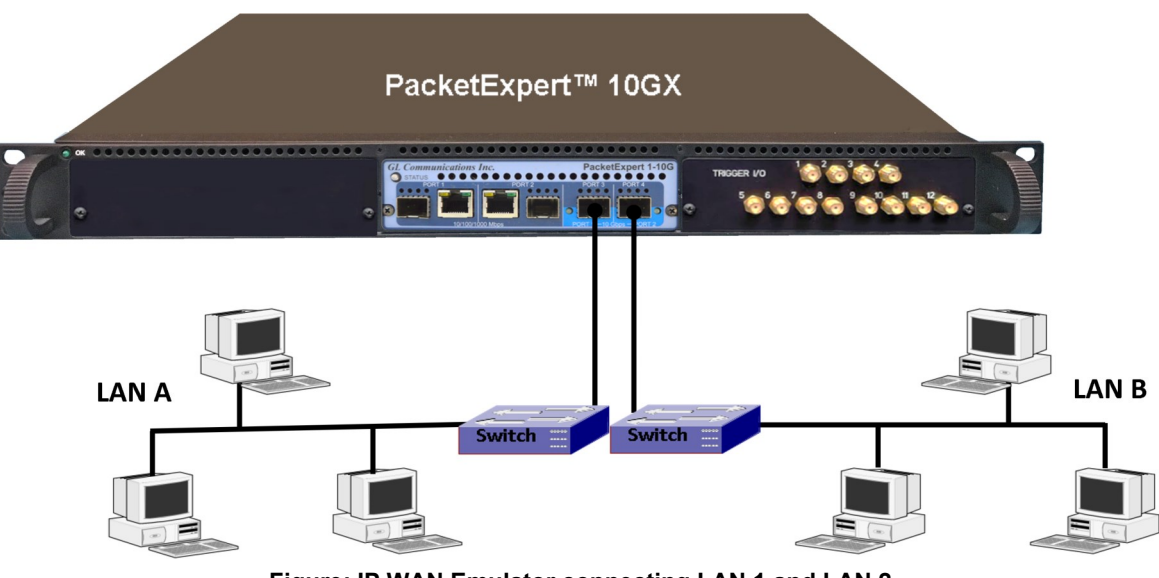

**Figure: IP WAN Emulator connecting LAN 1 and LAN 2**

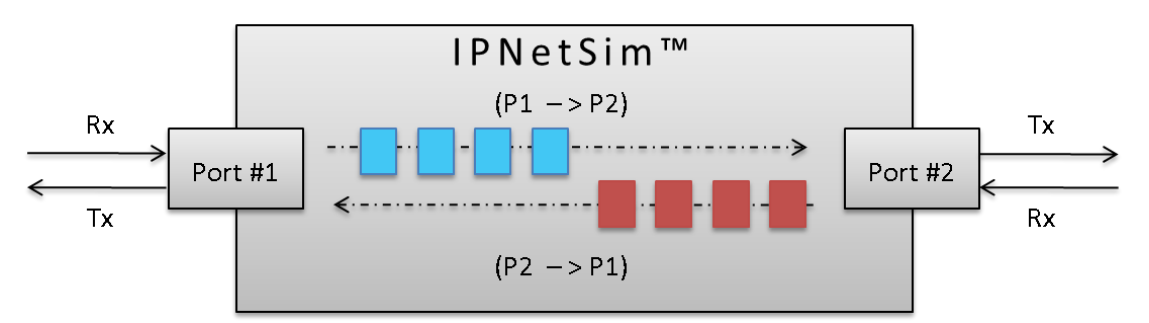

**Figure: Bidirectional Link (P1-P2)/(P2-P1)**

In multi-stream mode (IPNetSim<sup>™</sup>), user can define multiple streams in each direction (based on various header fields) to classify traffic into multiple streams. For each stream, a different set of WAN Emulation parameters can be applied, a single IPNetSim™ can emulate different WAN scenarios like Head Office to Data Center, Head Office to Branch Office etc.

WAN Emulation includes various real-world impairments such as Bandwidth, Delay/Jitter, Packet-Loss, Error Insertion, Reordering, and Duplication, to check the performance of end equipment to real world impairments. These settings can be applied for the selected 16 unique streams on 1 Gbps link and 4 unique streams on 10 Gbps link independently in each direction.

Traffic (bidirectional streams) can be processed at wirespeed (1 Gbps or 10 Gbps). Bidirectional streams can be configured as a symmetrical (identical WAN impairments in both directions) or asymmetrical (different WAN impairments in each direction). WAN impairments can be configured independently for each stream. When WAN Emulation is started by the user, the impairments are introduced into the traffic as shown below.

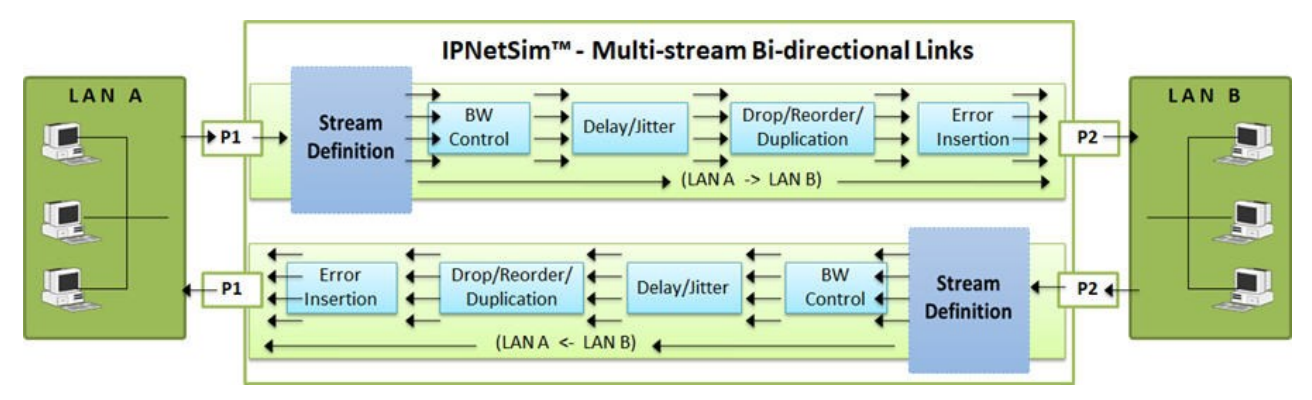

**Figure: Impairing Multi-streams over P1→P2) and P2→P1 Link**

In single stream mode (IPLinkSim<sup>™</sup>), all the incoming traffic is streamed as a single link, which can be impaired with various link conditions such as Bandwidth Control, Delay/Jitter, Packet Loss, Packet Reordering, Packet Duplication, Error Insertion emulating realworld scenarios.

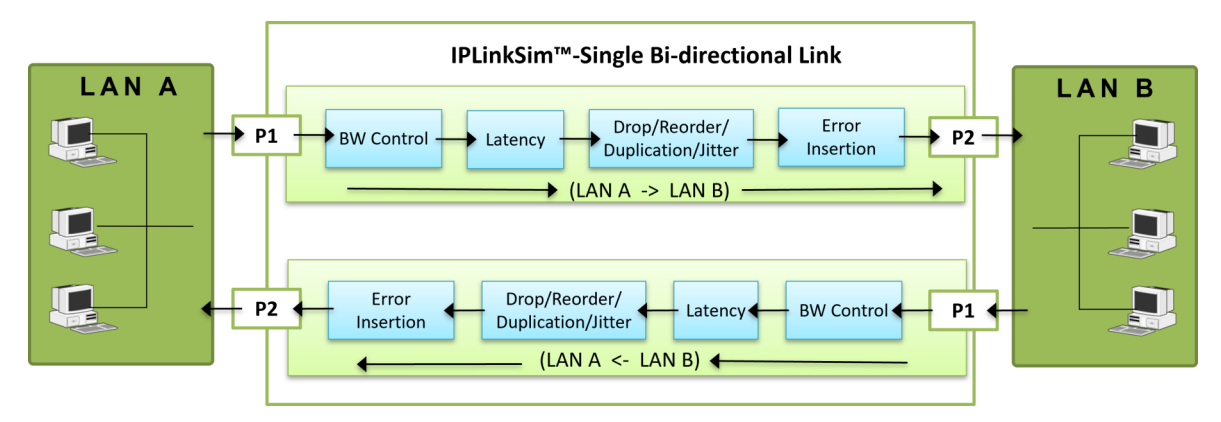

**Figure: Impairing Single stream over P1→P2 and P2→P1 Link**

### **WAN Impairments**

PacketExpert<sup>™</sup> is connected to the two end points of a WAN link. It can be configured to act either as a transparent bidirectional Ethernet link or a simple Ethernet bridge between two end points. The links are emulated between Port 1 (P1) and Port 2 (P2). The bandwidth can be controlled to simulate various WAN link speeds (RS232/DSL/Modem/T1/E1/T3/E3 etc.).

P1 -> P2 is one link and in the reverse direction, i.e., P2 -> P1 forms the other link. By default, P1 and P2 work in pass-through mode, and pass all frames across to the other port. Frames arriving at P1 are carried over to P2 and frames arriving at P2 are carried over to P1.

WAN link emulator is capable of emulating a WAN link, and introducing typical WAN impairments like Bandwidth Throttling, Latency, Jitter, Packet Loss, Packet Reordering, Packet Duplicati on, Packet Corruption, Logic and FCS Error Insertion.

IPLinkSim<sup>™</sup> supports single stream only and applies the impairments to the traffic. In addition to the impairments as in multi-stream (IPNetSim<sup>™</sup>) application, IPLinkSim<sup>™</sup> also supports congestion emulation by generating background traffic.

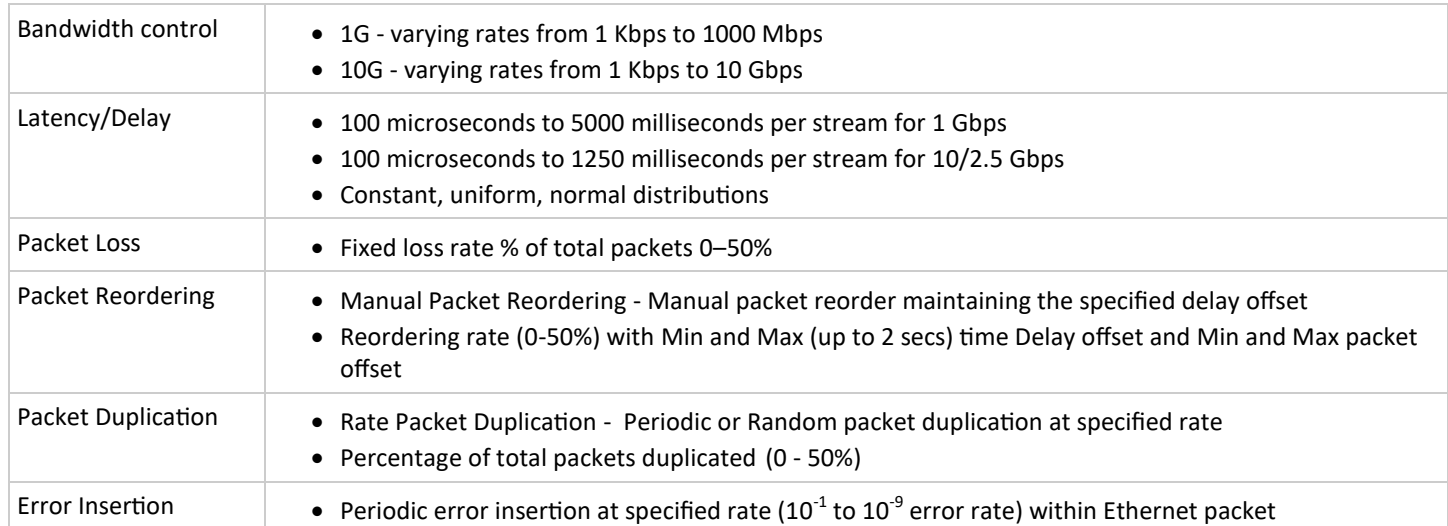

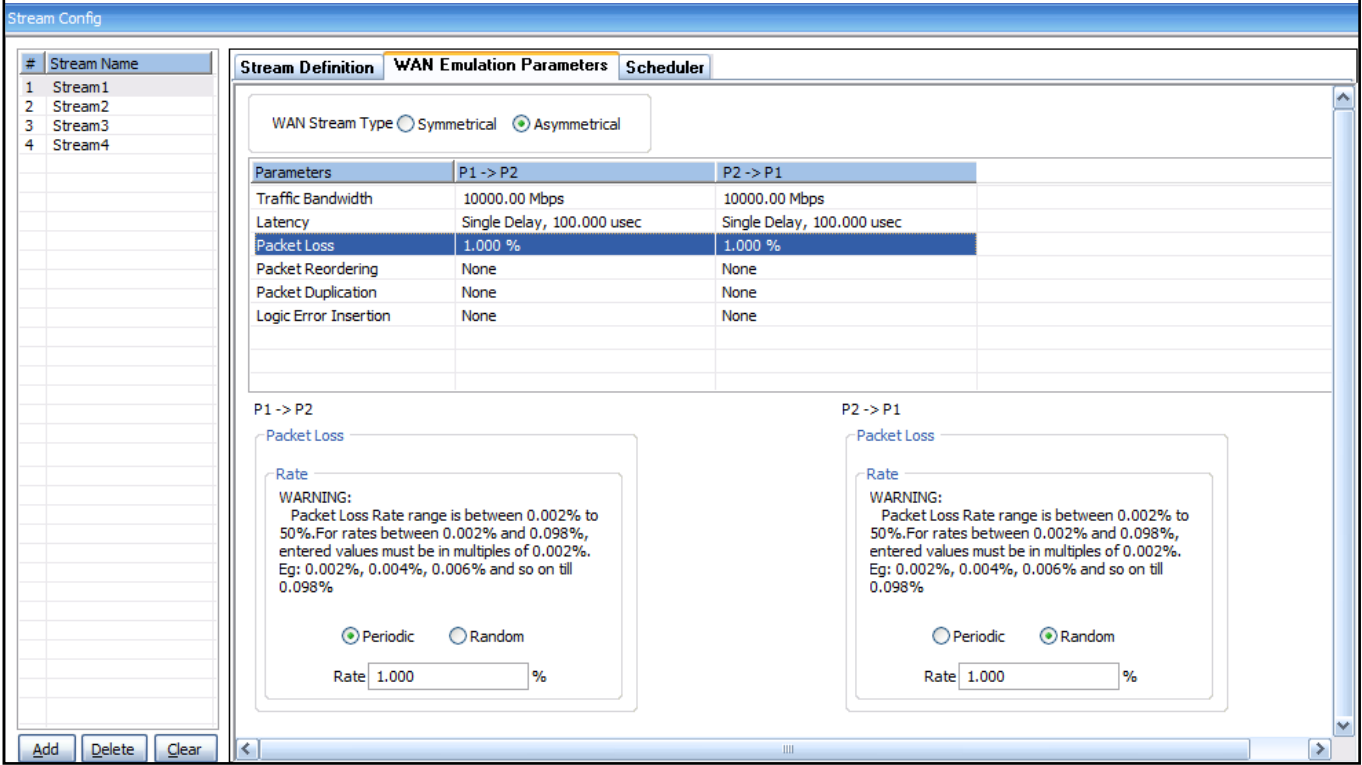

**Figure: WAN Emulation Configurations in IPNetSim**

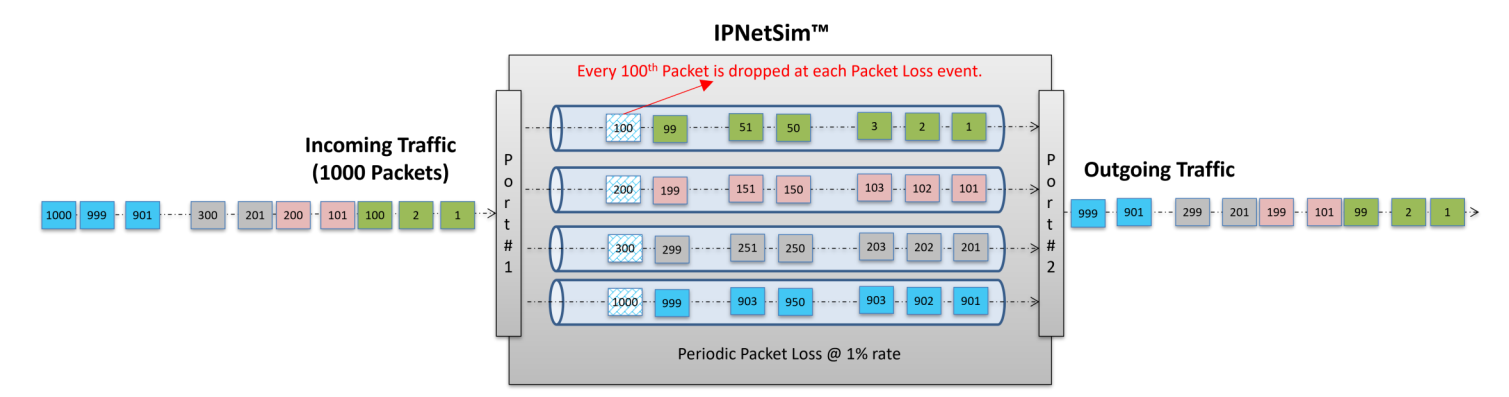

**Figure: Periodic Packet Loss in IPNetSim**

User can impair the stream at regular intervals of time by configuring the Loss rate, where the packet drops will be regular and predictable.

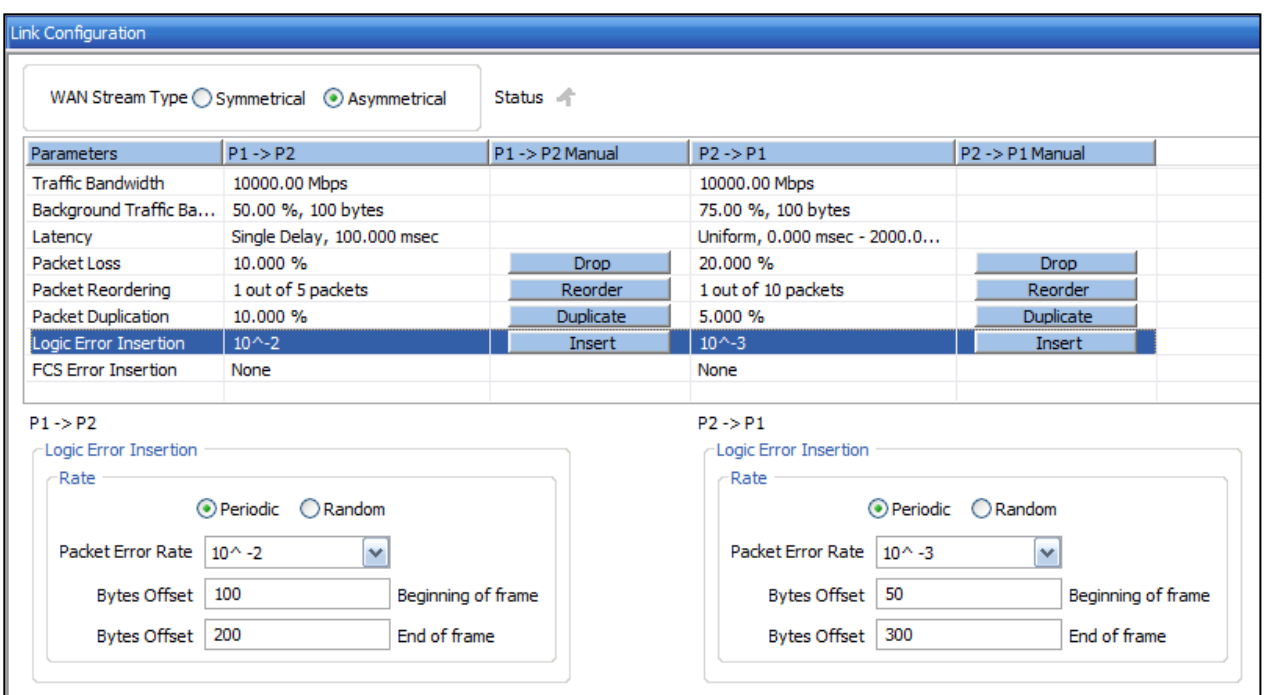

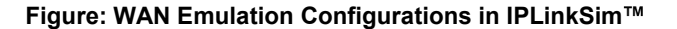

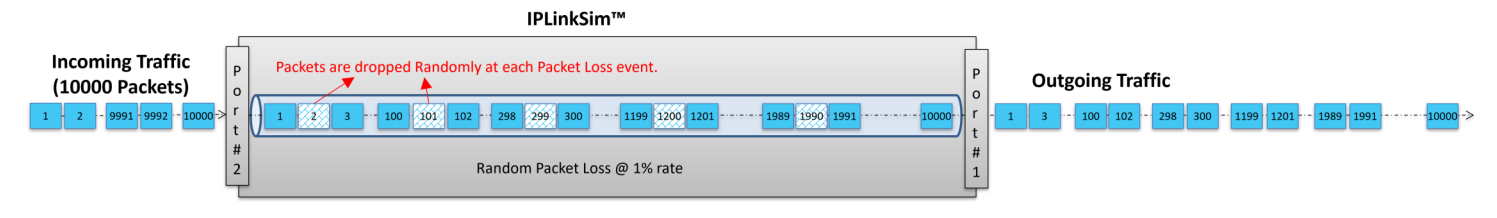

**Figure: Random Packet Loss in IPLinkSim**

User can also configure the stream impairment for random packet loss, where the packet will be dropped randomly. For both periodic as well as random packet loss, the overall packet loss rate is maintained.

### **Stream Definition**

IPNetSim<sup>™</sup> application includes a powerful "Stream Definition" feature that allows user to configure MAC, IP, VLAN, MPLS, UDP header fields to classify the traffic into multiple streams.

- − Traffic on each port (Port1 and Port2) are classified into separate stream as per the user stream definition
- − For each stream, fields can be defined within a 120 byte window, anywhere within the frame, and can be set separately for each direction (P1  $\rightarrow$  P2 and P2  $\rightarrow$  P1)
- − Streams can be defined based on various fields like Source/Destination MAC Address, VLAN Id, MPLS Label, Source/Destination IPv4/IPv6 Address, Source/Destination UDP ports etc.
- − Raw mode stream definition allows user to define a corresponding 120 byte Hex mask, setting each bit to 'Compare' or 'don't care' conditions.
- For each stream definition, offset can be set to any byte within the packet (from 0 to 2047) which gives flexibility to define any fields within any protocol headers, and even the payload.

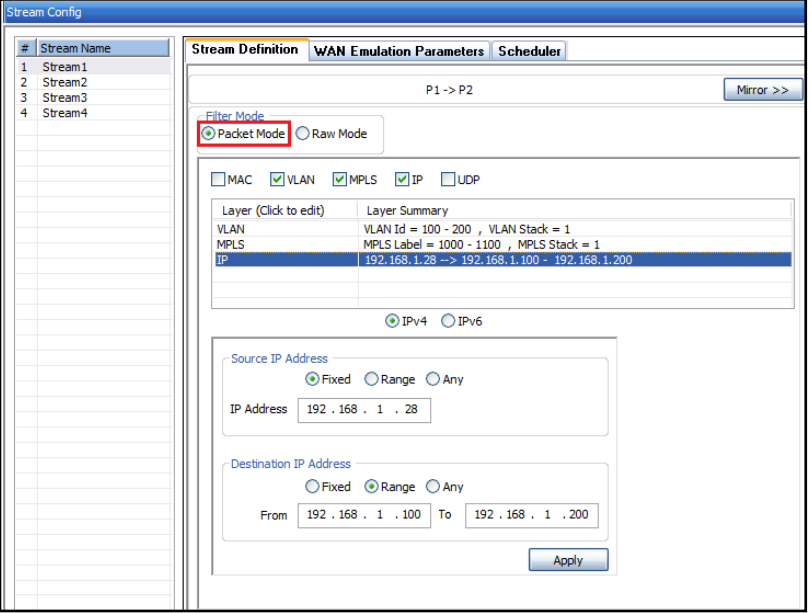

**Figure: Stream Configuration in Packet Mode**

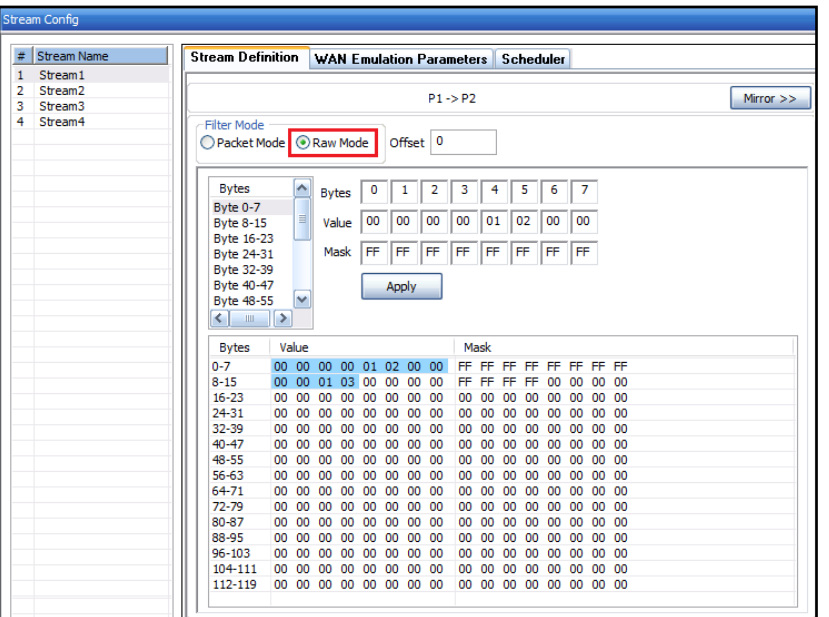

**Figure: Stream Configuration in Raw Mode**

## **Per Stream and Per Port Statistics**

Real-time traffic statistics per stream are displayed. The statistics includes Tx Rx Frames, Dropped Packets (due to Bandwidth Control), No. of Packets with Errors, Dropped Packets (due to Packet Loss), Packet Loss, Duplicated Packets, and Reordered Packets.

In addition to link statistics, detailed per port Tx Rx frame statistics is also provided.

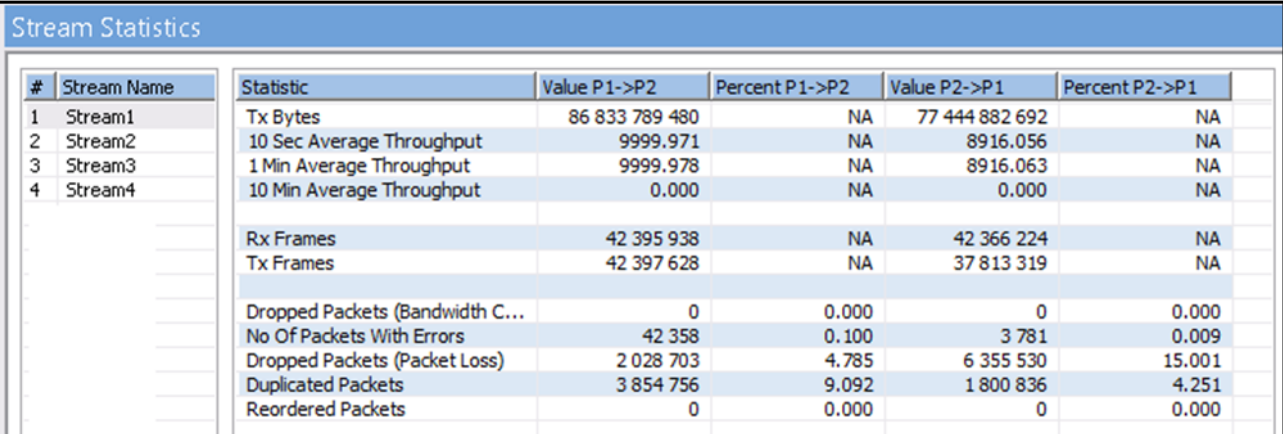

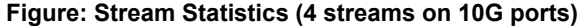

| <b>Port Statistics</b>                                 |                 | <b>FIX</b>      |
|--------------------------------------------------------|-----------------|-----------------|
| Port Selection<br>Reset<br>Port <sub>2</sub><br>$\vee$ |                 |                 |
| Description                                            | Tx              | Rx              |
| <b>Total Frames</b>                                    | 644 980 425     | 644 980 425     |
| <b>Valid Frames</b>                                    | 644 980 425     | 644 980 425     |
| <b>Bad Frames</b>                                      | Λ               |                 |
| Number Of Bytes                                        | 978 923 722 606 | 978 923 722 606 |
| Link Utilisation(%)                                    | 0.000           | 0.000           |
| Data Rate(Mbps)                                        | 0.000           | 0.000           |
| Frame Rate(Frames/sec)                                 | 0               | o               |
| <b>Non Test Frames</b>                                 | $\Omega$        | 123             |
|                                                        |                 |                 |
| <b>Broadcast Frames</b>                                | 62              | 62              |
| <b>Multicast Frames</b>                                | 644 980 363     | 61              |
| Control Frames                                         | $\Omega$        | Ō               |
| <b>VI AN Frames</b>                                    | $\Omega$        | 0               |
| <b>Pause Frames</b>                                    | $\Omega$        | ō               |
| Wrong Opcode Frames                                    | 0               | 0               |
| Out of Bound Frames                                    | ō               | $\overline{0}$  |
|                                                        |                 |                 |
| Length Type Out of Range Frames                        | n               | o               |
| 64 Byte Length Frames                                  | 61              | 61              |
| 65-127 Byte Length Frames                              | 107913          | 107913          |
| 128-255 Byte Length Frames                             | 0               | 0               |
| 256-511 Byte Length Frames                             | $\bf{0}$        | ō               |
| 512-1023 Byte Length Frames                            | 0               | 0               |
| 1024-1518 Byte Length Frames                           | 644 872 451     | 644 872 451     |
| <b>Oversized Frames</b>                                | ٥               | 0               |
| <b>Undersized Frames</b>                               |                 | Ō               |
|                                                        |                 |                 |
| <b>FCS Error Frames</b>                                |                 | ō               |
| 1 Level Stacked VLAN Frames                            |                 | Ō               |
| 2 Level Stacked VLAN Frames                            |                 | ō               |
| 3 Level Stacked VLAN Frames                            |                 | 0               |
| 1 Level Stacked MPLS Frames                            |                 | ō               |
| 2 Level Stacked MPLS Frames                            |                 | 0               |
| 3 Level Stacked MPLS Frames                            |                 | ō               |
|                                                        |                 |                 |
| <b>IP Checksum Errors</b>                              |                 | o               |
| <b>IPv4 Packets</b>                                    |                 | 644 980 302     |
| <b>IPv6 Packets</b>                                    |                 | 0               |
| <b>IP</b> in <b>IP</b> Packets                         |                 | Ō               |
| <b>UDP</b> in IP Packets                               |                 | ō               |
| <b>TCP</b> in IP Packets                               |                 | 644 980 302     |
| <b>ICMP</b> in IP Packets                              |                 | 0               |
| <b>IGMP</b> in IP Packets                              |                 | 0               |
| <b>IGRP</b> in IP Packets                              |                 | Ō               |
| Other Protocol in IP Packets                           |                 | o               |
|                                                        |                 |                 |
| <b>UDP Checksum Errors</b>                             |                 | 0               |
| <b>UDP Packets</b>                                     |                 | ō               |
|                                                        |                 |                 |

**Figure: Port Statistics**

## **Stream Throughput Graph**

The real-time Throughput of each stream, plotted as rate against time and is displayed in the form of line graph. All the 16 streams on 1G ports and 4 streams on 10G ports throughput can be viewed together, or user can select or deselect each stream to view it separately. Graphing is supported from 5 seconds up to 12 Hours.

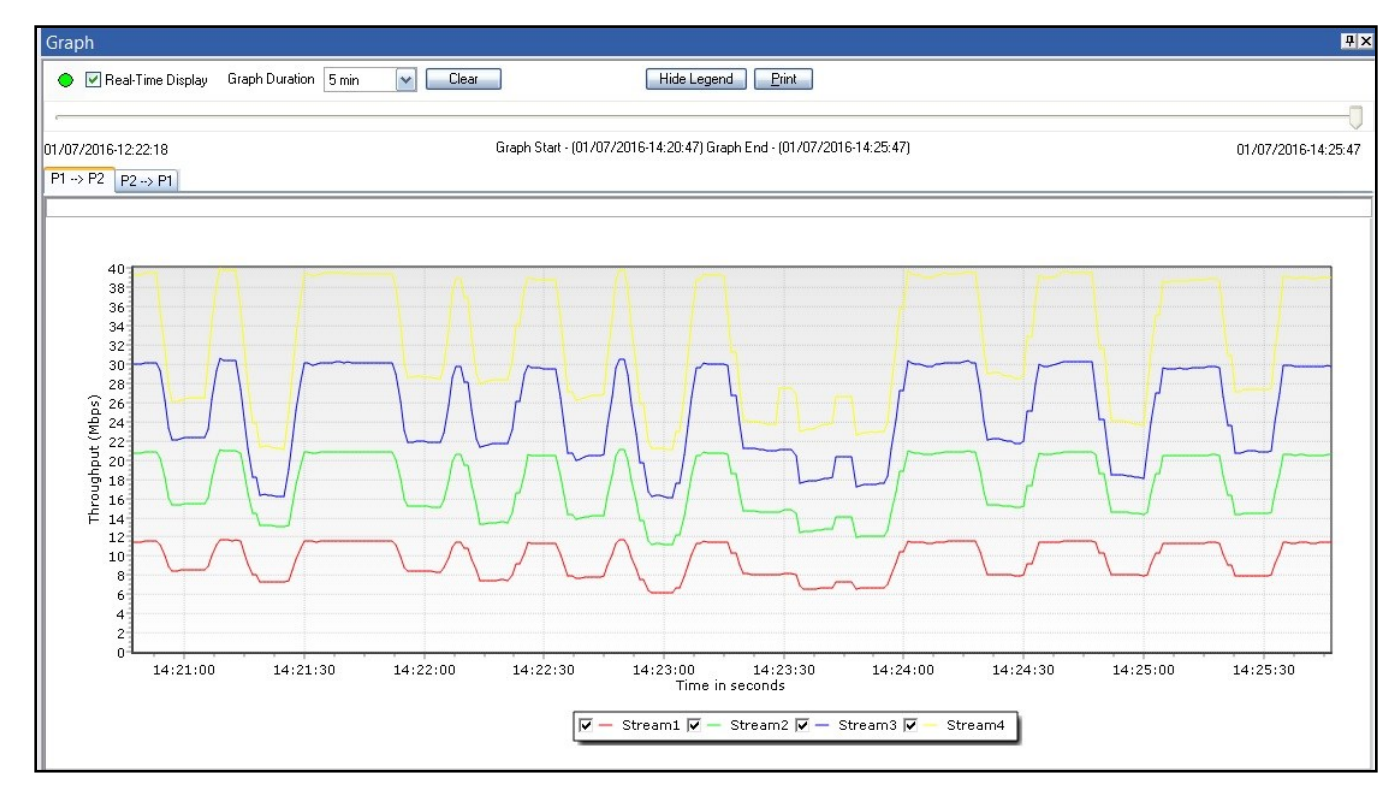

**Figure: Stream Throughput Graph (10G)**

## **Link Statistics**

This option provides real-time transmission statistics of the traffic over the emulated link (P1-P2)/(P2-P1) in each direction. The statistics parameters include Dropped Packets (Bandwidth Control), No. of Packets with Errors, Dropped Packets (Packet Loss), Duplicated Packets, Reordered Packets, and Background Traffic Bandwidth, for varying durations.

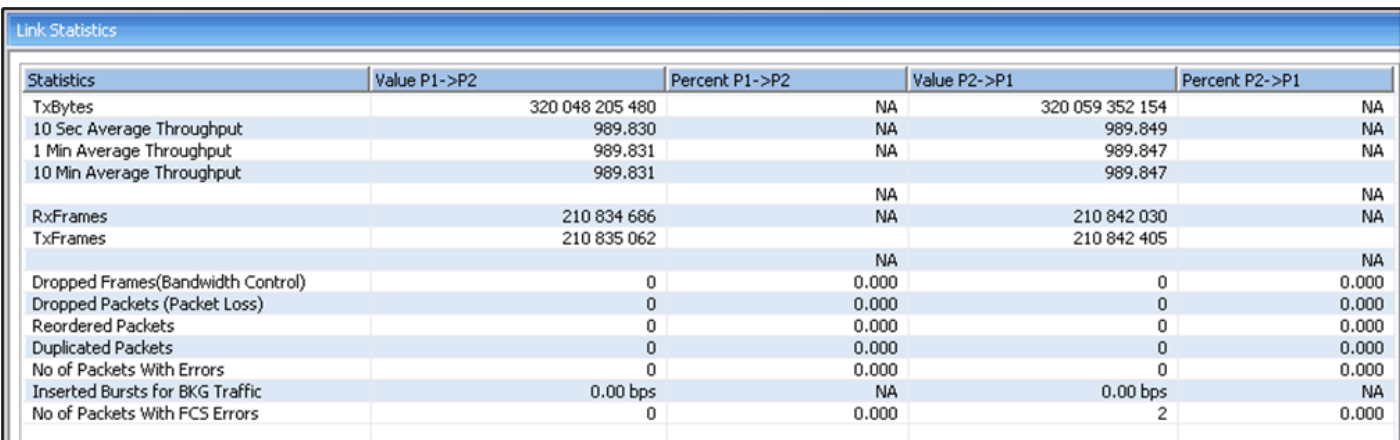

**Figure: Link Statistics (10G)**

### **Impairment Scheduler**

Stream impairement is scheduled using predefined csv file for both the link direction (P1->P2)/(P2->P1). Users can configure Time Duration (sec) for which the impairments - Bandwidth (Mbps), Packet Loss (%), Latency (msec) is applied on the stream. The applied impairments for each stream can be viewed graphically as well.

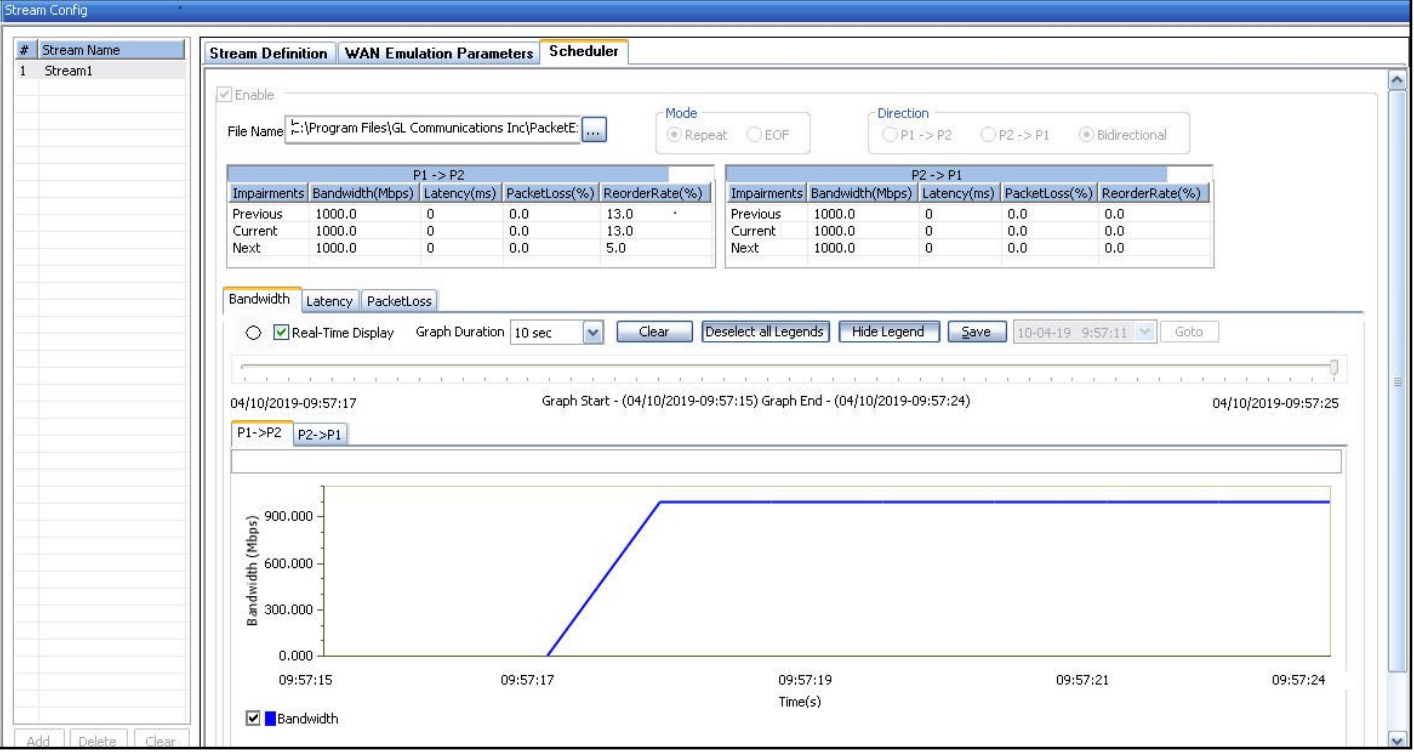

**Figure: WAN Emulation with Scheduler**

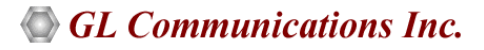

## **Hardware Specifications**

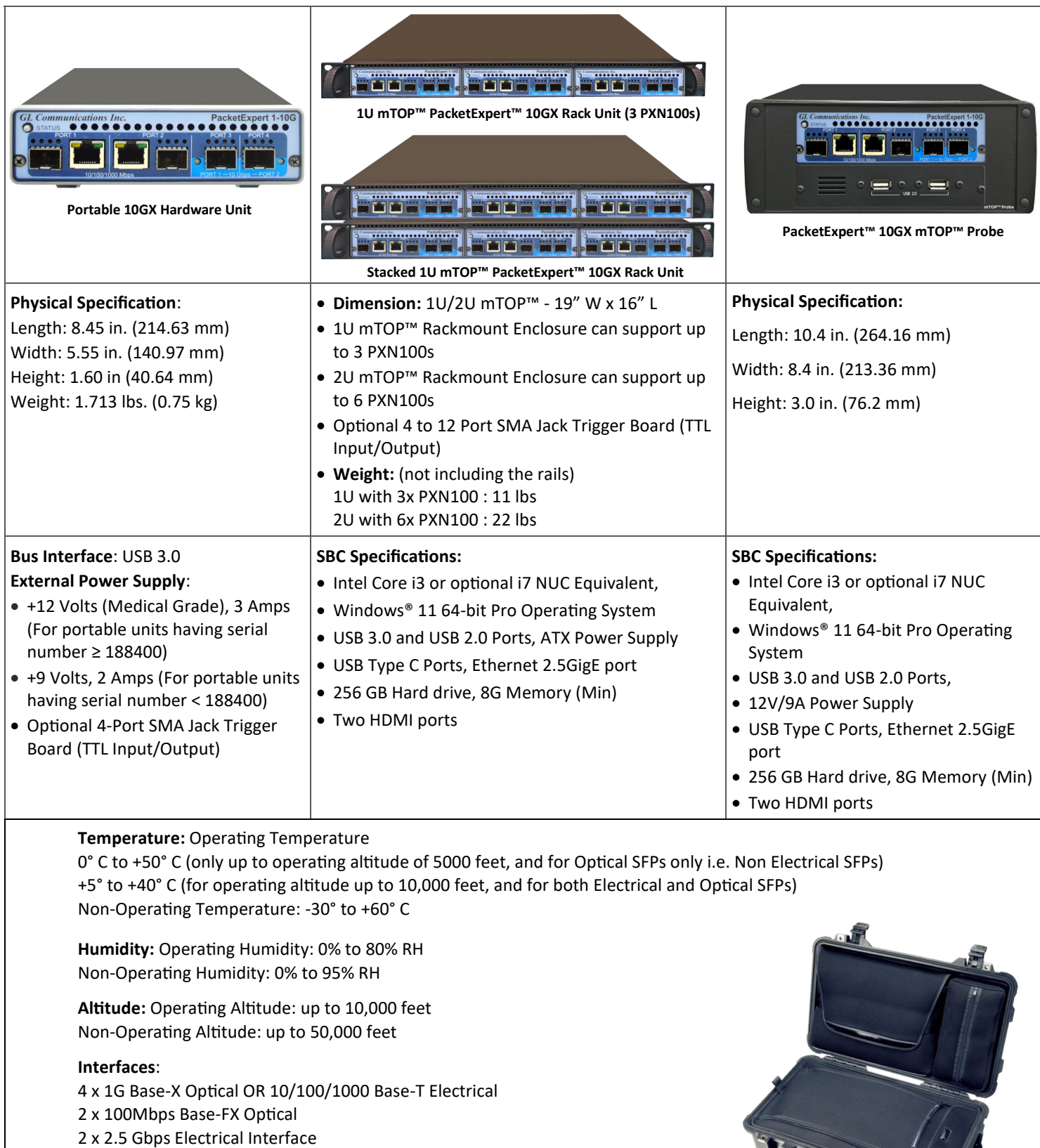

2 x 10G Base-SR, -LR -ER Optical only

Single Mode or Multi Mode Fiber SFP support with LC connector

**Protocols**:

IEEE 802.3ae LAN PHY compliance RFC 2544 compliance

### **Pelican Carry Case**

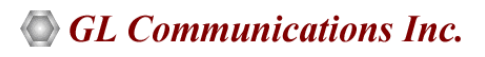

#### **Buyer's Guide**

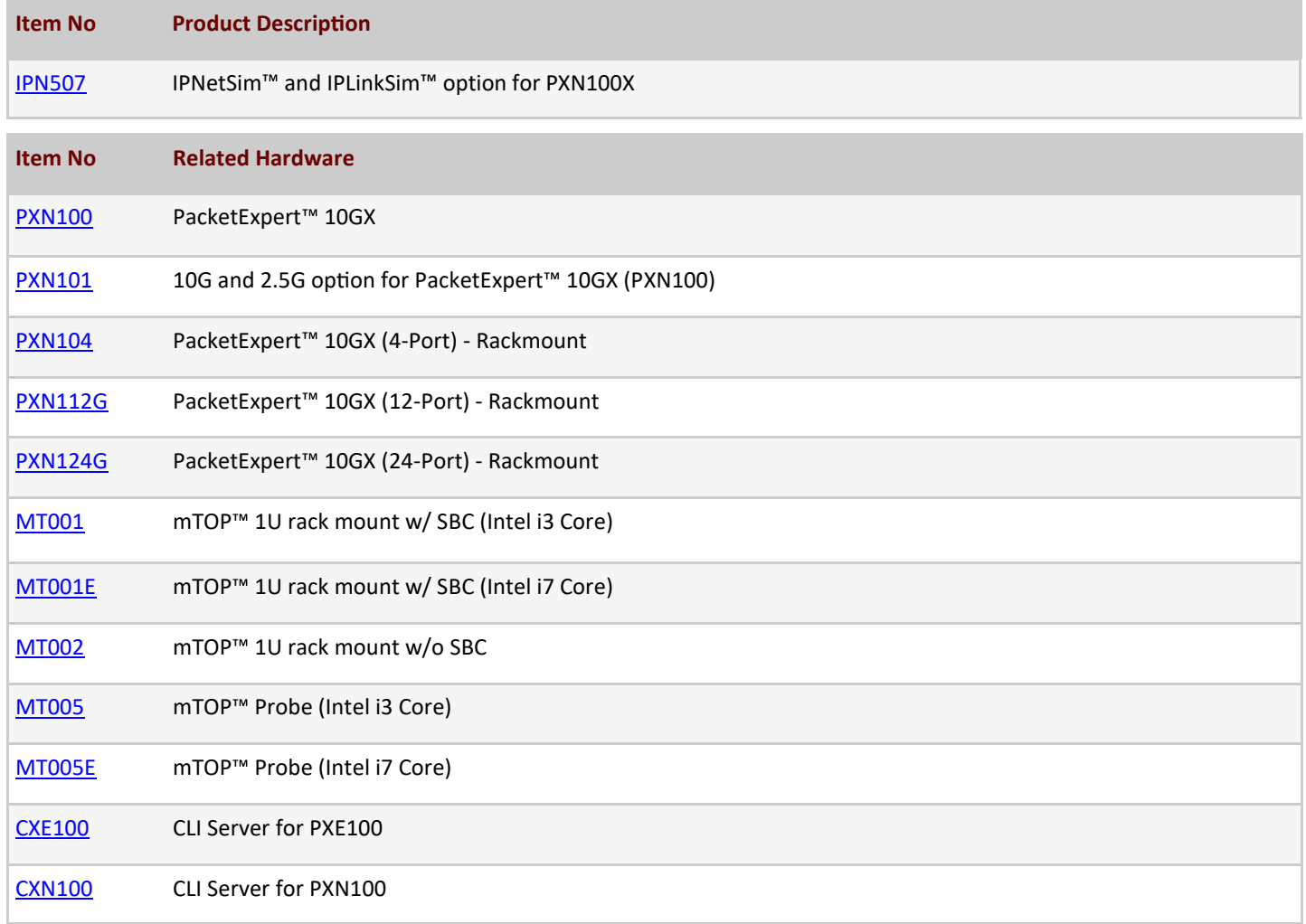

For more information, please visit **IP WAN Emulator** webpage.

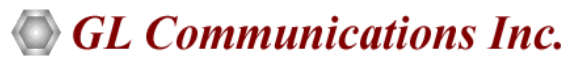

**818 West Diamond Avenue - Third Floor, Gaithersburg, MD 20878, U.S.A** (Web) [www.gl.com](https://www.gl.com) - (V) +1-301-670-4784 (F) +1-301-670-9187 - (E-Mail) [info@gl.com](https://www.gl.com/inforequestform.php)